*IBM SPSS Data Access Pack Installationsanweisungen für Linux*

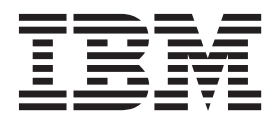

# **Inhaltsverzeichnis**

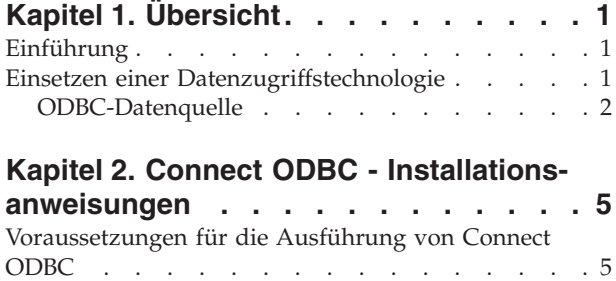

[Installationsschritte für Connect ODBC](#page-8-0) . . . . .[5](#page-8-0)

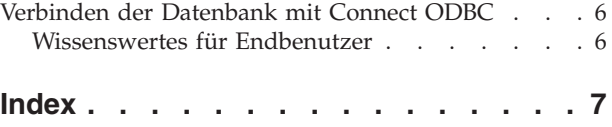

## <span id="page-4-0"></span>**Kapitel 1. Übersicht**

### **Einführung**

IBM® SPSS-Produkte werden mit einer Reihe von Technologien für den Datenzugriff über eine Vielzahl von Dateitypen und Datenbanken ausgeliefert. Dieser Leitfaden richtet sich hauptsächlich an Systemadministratoren, die ein IBM SPSS-Produkt für die Verwendung in einer vernetzten Computerumgebung installieren und die Endbenutzern Zugriff auf Datenbanken auf fernen Servern geben müssen.

Das IBM SPSS Data Access Pack stellt DataDirect Connect and ConnectXE for ODBC bereit, das ein umfassendes Set an einzelnen, datenbankspezifischen Treibern bereitstellt, die ODBC verwenden, um eine zuverlässige Anbindung an alle wichtigen Datenspeicher, von relationalen Datenbanken bis zu nicht relationalen Dateidaten (Flachdateidaten), zu gewährleisten.

*Hinweis*: Diese Datenzugriffstechnologien sind "gebunden", d. h., sie können nur mit IBM SPSS-Produkten verwendet werden. Wenn Sie mit anderen Anwendungen auf Datenbanken zugreifen wollen, benötigen Sie eine allgemeine Lösung.

#### **Einsetzen einer Datenzugriffstechnologie**

**Connect ODBC.** Die geeigneten ODBC-Treiber können vom Administrator oder vom Endbenutzer installiert werden. (Connect ODBC hat keine Serverkomponente.) Die Treiber müssen auf dem Computer installiert werden, der auf die Daten zugreift, also auf dem Computer, auf dem das IBM SPSS-Serverprodukt ausgeführt wird, auf dem Desktop-Computer des Endbenutzers oder auf beiden.

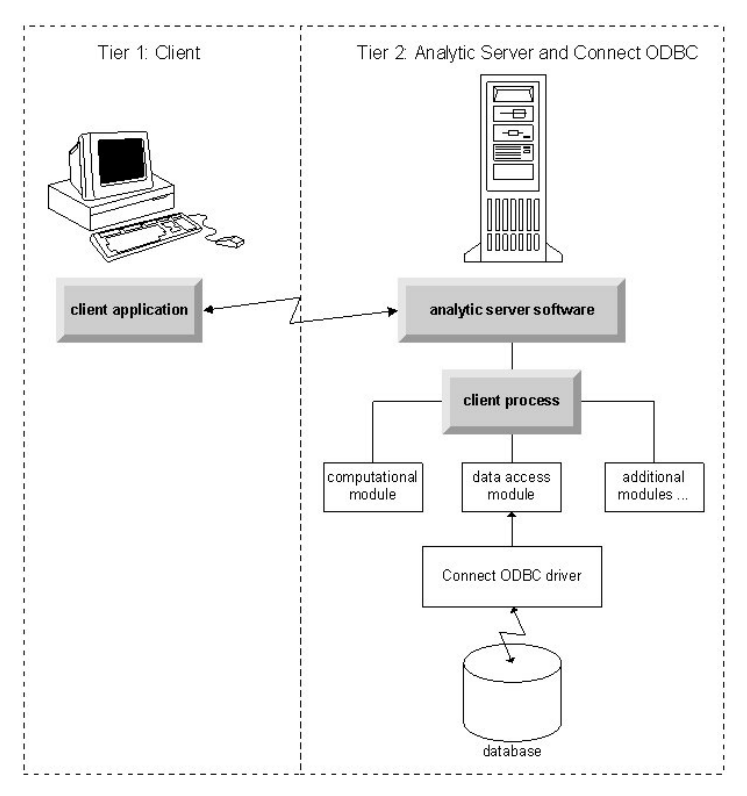

*Abbildung 1. Connect ODBC im verteilten Analysemodus*

<span id="page-5-0"></span>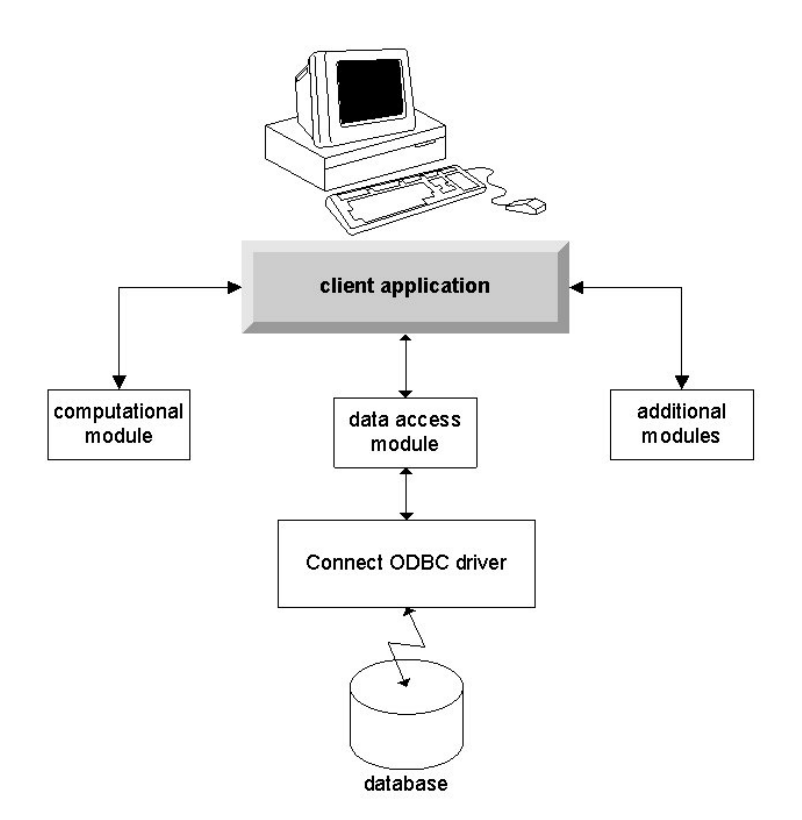

*Abbildung 2. Connect ODBC im lokalen Analysemodus*

### **ODBC-Datenquelle**

Wenn Sie Connect ODBC installieren, installieren Sie einen oder mehrere ODBC-Treiber. Bevor Sie einen installierten Treiber verwenden können, müssen Sie eine ODBC-Datenquelle für diesen Treiber erstellen und konfigurieren.

Eine ODBC-Datenquelle besteht aus zwei wichtigen Informationen: dem **ODBC-Treiber**, der zum Zugreifen auf die Daten verwendet wird, und der **Position der Datenbank**, auf die Sie zugreifen möchten. Die Datenbank kann sich auf einem beliebigen Computer im Netz befinden. Der ODBC-Treiber und die Datenquelle müssen sich auf dem Computer befinden, der auf die Daten zugreift und sie verarbeitet. Je nach Typ der IBM SPSS-Anwendung, die Sie verwenden, kann dies der Desktop-Computer des Endbenutzers oder ein ferner Server sein.

#### **Position der ODBC-Datenquellen für Desktopprodukte**

Wenn Ihr IBM SPSS-Produkt eine klassische **Desktopanwendung** ist, bei der alle Datenzugriffe und die gesamte Verarbeitung auf dem Desktop-Computer des Endbenutzers erfolgen, muss die ODBC-Datenquelle auf dem Desktop-Computer des Endbenutzers installiert und konfiguriert werden.

#### **Position der ODBC-Datenquellen für Produkte mit verteilter Architektur**

Wenn Ihre IBM SPSS-Produkte eine verteilte Architektur verwenden, hängt die richtige Position für ODBC-Datenquellen davon ab, wie das Produkt ausgeführt wird. Produkte mit verteilter Architektur können konfiguriert werden, um auf Daten auf einem fernen Server (verteilter Analysemodus) oder auf dem Desktop-Computer des Endbenutzers (lokaler Analysemodus) zuzugreifen und sie zu verarbeiten. IBM SPSS-Produkte mit verteilter Architektur können konfiguriert werden, um auf Daten auf einem fernen Server (verteilter Analysemodus) oder auf dem Desktop-Computer des Endbenutzers (lokaler Analysemodus) zuzugreifen und sie zu verarbeiten.

- v **Arbeiten im verteilten Analysemodus.** Die ODBC-Datenquelle muss auf dem fernen Server installiert und konfiguriert werden. Diese Datenquelle wird mit dem ODBC-Treiber (Connect ODBC) erstellt, den der Administrator auf dem Server erstellt hat.
- v **Arbeiten im lokalen Analysemodus.** Die ODBC-Datenquelle muss auf dem Desktop-Computer des Endbenutzers installiert und konfiguriert werden. Diese Datenquelle wird durch den Endbenutzer mittels des auf seinem Desktop-Computer installierten ODBC-Treibers erstellt oder sie wird aus Quellen importiert, die der Administrator erstellt hat.
- v **Arbeiten in beiden Modi.** Wenn Endbenutzer auf Daten von Datenbanken in beiden Modi zugreifen müssen, muss die ODBC-Datenquelle sowohl auf dem fernen Server als auch dem Desktop-Computer installiert und konfiguriert werden.

### <span id="page-8-0"></span>**Kapitel 2. Connect ODBC - Installationsanweisungen**

Dieses Kapitel beschreibt die Installation von Connect ODBC an Ihrem Standort und die Herstellung der Verbindung zu Ihrer Datenbank.

#### **Voraussetzungen für die Ausführung von Connect ODBC**

Stellen Sie sicher, dass der Computer die Softwarevoraussetzungen für die Treiber erfüllt, die Sie installieren möchten.

- v Wenn Ihre Anwendung mit 32-Bit-Systembibliotheken erstellt wurde, müssen Sie 32-Bit-Treiber verwenden. Wenn Ihre Anwendung mit 64-Bit-Systembibliotheken erstellt wurde, müssen Sie 64-Bit-Treiber verwenden.
- v Wenn Sie DataDirect Connect oder Connect XE for ODBC verwenden, kann die Datenbank, mit der Sie die Verbindung aufbauen, entweder 32-Bit- oder 64-Bit-fähig sein.

Informationen dazu, ob für einen bestimmten Treiber zusätzliche Software erforderlich ist, finden Sie auf der DataDirect-Homepage unter [http://www.datadirect.com.](http://www.datadirect.com)

#### **Installationsschritte für Connect ODBC**

Connect ODBC besteht aus einer Reihe von Treibern und muss auf dem Computer installiert werden, auf dem Sie die Datenquellen erstellen. Der Speicherort hängt von dem Typ des IBM SPSS-Produkts ab, das Sie installieren, und davon, wie es verwendet werden soll. Weitere Informationen finden Sie im Thema ["Einsetzen einer Datenzugriffstechnologie" auf Seite 1.](#page-4-0) *Installieren Sie das IBM SPSS Data Access Pack nicht in demselben Verzeichnis wie andere IBM SPSS-Produkte*.

Treiber für alle unterstützten Betriebssysteme finden Sie in einer eAssembly, die mit dem IBM SPSS-Produkt mitgeliefert wird. Die Treiber sind auch auf einer separaten DVD/CD verfügbar.

*Hinweis:* Um die Connect ODBC-Treiber zu installieren, benötigen Sie Rootberechtigung.

Installieren Sie den Treiber.

1. Führen Sie das Installationsprogramm aus, indem Sie folgenden Befehl ausführen:

./<Installationsprogramm>

Dabei ist <Installationsprogramm> der Name der *BIN*-Datei des Installationsprogramms.

- 2. Folgen Sie den am Bildschirm angezeigten Anweisungen. Notieren Sie sich das Zielverzeichnis. Nach Beendigung des Installationsprogramms müssen Sie zu diesem Verzeichnis wechseln.
- 3. Navigieren Sie nach Beendigung des Installationsprogramms zum Zielverzeichnis, das während der Installation angegeben wurde.
- 4. Dekomprimieren Sie die Datei für das IBM SPSS Data Access Pack.
- 5. Extrahieren Sie die *TAR*-Datei. Dies extrahiert alle Dateien, die für die Ausführung der ODBC-Treiber erforderlich ist.

*Wichtig*: Die *TAR*-Datei muss in einem Verzeichnis entpackt werden, auf das alle vorgesehenen IBM SPSS Data Access Pack-Benutzer auf dem aktuellen Computer zugreifen können.

- 6. Konfigurieren Sie die ODBC-Umgebung. Führen Sie in dem Verzeichnis, in dem Sie die Dateien extrahiert haben, ./setodbcpath.sh aus. Dadurch wird das aktuelle Verzeicnis als ODBC-Home-Verzeichnis verwendet.
- 7. Fügen Sie eine Anweisung hinzu, um /<Connect ODBC-Installationsverzeichnis>/odbc.sh über das Script auszuführen, das Ihre IBM SPSS-Anwendung startet.

<span id="page-9-0"></span>*Hinweis*: IBM SPSS Statistics-Benutzer müssen dazu *statsenv.sh* (im Verzeichnis *bin* in dem Pfad, in dem IBM SPSS Statistics installiert ist) bearbeiten und die Zeile mit MERANT\_ENVIRONMENT\_SCRIPT so ändern, dass sie auf das Verzeichnis verweist, in dem Connect ODBC installiert ist.

DataDirect-Produktdokumentation

Die DataDirect-Produktdokumentation für Connect ODBC finden Sie in dem Verzeichnis, in dem Sie die Dateien extrahiert haben.

*Hinweis:* Sie können auch über die DataDirect-Homepage unter<http://www.datadirect.com> auf die Dokumentation zugreifen.

Aktualisieren der Installation

Durch die Installation einer neueren Version eines Treibers oder Clients aus dem IBM SPSS Data Access Pack werden die früheren Treiber nicht deinstalliert. Stattdessen wird Ihnen die neu installierte Software bereitgestellt. Die neu installierte Software muss manuell konfiguriert werden. Die Konfiguration Ihrer früheren Treiber wird nicht übernommen. Wenn Ihr früherer Treiber richtig funktioniert und Ihre Anforderungen erfüllt, empfiehlt es sich, nicht auf die neue Version zu aktualisieren. Aktualisieren Sie nur, wenn Sie Unterstützung für eine Datenbank benötigen, die zuvor nicht unterstützt wurde oder wenn Sie eine Verbesserung benötigen.

#### **Verbinden der Datenbank mit Connect ODBC**

Connect ODBC besteht aus einer Reihe von ODBC-Treibern. Wenn Sie das Produkt installieren, installieren Sie Treiber. Bevor Sie einen installierten Treiber verwenden können, müssen Sie eine ODBC-Datenquelle für diesen Treiber erstellen und konfigurieren. Die ODBC-Datenquellen muss auf dem Computer erstellt werden, der auf die Daten zugreift. Weitere Informationen zur Erstellung Ihrer ODBC-Datenquel-len finden Sie im Thema ["Einsetzen einer Datenzugriffstechnologie" auf Seite 1.](#page-4-0) Die verfügbaren Connect ODBC-Treiber werden mit **IBM SPSS OEM** beschriftet, wenn sie in einem ODBC-Administrator angezeigt werden. Weitere Informationen zum Konfigurieren von ODBC-Datenquellen finden Sie im Abschnitt zum Konfigurieren des Produkts unter UNIX/Linux im Benutzerhandbuch für DataDirect Connect Series for ODBC, das mit der DataDirect-Dokumentation bereitgestellt wird, die zusammen mit dem IBM SPSS Data Access Pack installiert wird.

*Wichtig*: Wenn Sie eine Datenquelle erstellen, die von einem Serverprodukt verwendet wird, sollten Sie eine Systemdatenquelle, keine Benutzerdatenquelle erstellen.

Bitten Sie gegebenenfalls Ihren Systemadministrator, Connect ODBC zu konfigurieren.

#### **Wissenswertes für Endbenutzer**

Für IBM SPSS-Serverprodukte und den verteilten Analysemodus müssen Endbenutzer Folgendes wissen:

v Die Namen und Beschreibungen von Connect ODBC-Datenquellen, die auf dem fernen Computer für die Verwendung mit dem Serverprodukt konfiguriert wurden.

## <span id="page-10-0"></span>**Index**

### **C**

Connect ODBC [Einführung 1](#page-4-0) [Einführung in die Bereitstellung 1](#page-4-0) [Herstellen der Datenbankverbin](#page-9-0)[dung 6](#page-9-0) [Voraussetzungen 5](#page-8-0)

### **H**

Herstellen der Datenbankverbindung [mit Connect ODBC 6](#page-9-0)

### **O**

ODBC-Datenquellen [Beschreibung 2](#page-5-0) [Position der ODBC-Datenquellen 2](#page-5-0)

### **V**

Voraussetzungen [Connect ODBC 5](#page-8-0)

# IBM.